$A \cup M$ 

**---------------------------------------**

# **The Illustraled Holy Bible presentazione e tentativi di traduzione compresi**

*Un altro, interessantissimo titolo per corv disponibile sul mercato* è *la versione multimediale della Sacra Bibbia. Un titolo che non s'intende presentare all'utenza fruitiva, quanto invece consigliare a chi ha interessi nell'ambito della produzione. L'idea* è *quella di un approccio «speculativo» che sfruttando l'unico difetto riscontrato nel prodotto (quello di essere scritto solo in lingua inglese) ci spinge a sperimentarne una sorta di traduzione. Nell'ipotesi migliore, tale intento potrà benissimo andare ancora più oltre* e *trasformarsi nel tentativo di arrivare a realizzare un prodotto effettivamente «made in Italy», alternativo* e *concorrenziale*

## *di Sruno Rosati*

Di per sé la presentazione dell'lIlustrated Holy Bible (intendendo per «presentazione» il solito, tradizionale metodo discorsivo: introduzione generale, caratteristiche, tipo di utilizzo, ecc.) non dovrebbe procedere. Non dovrebbe procedere perché non avrebbe senso parlare di un prodotto di informazione/consultazione che sia in lingua inglese. Se la cosa si dimostra difatti sopportabile a livello di software applicativo, diviene giustamente inaccettabile dal punto di vista della fruizione multimediale.

In realtà non si è scelto di parlare dell'lIlustrated Holy Bible dell'Animation Pixels per presentarla agli utenti, quanto per consigliarla ai produttori italiani. A quei CD-maker ai quali ci sembra una buona idea offrire (a chi con il consiglio di tentare l'affare a

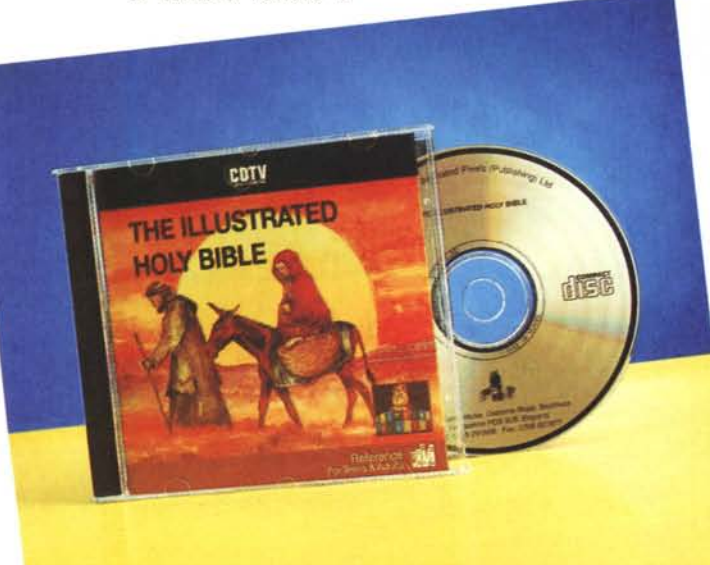

chi per provare un'esperienza multimediale) un argomento particolarmente interessante: il riadattamento di un prodotto già pubblicato.

In parole povere, ciò che seguirà è un tentativo di studio per operare alla riscrittura del CDTV in questione, ma anche, se non soprattutto, per ricavarne degli spunti e provarne una produzione similare benché alternativa. Owero, individuare i limiti dell'opera e sfruttandone l'idea, provare a realizzare un titolo equivalente, ma nella nostra lingua e con il nostro stile.

Ad armarci verso tale intento non è il solito spirito di emulazione o peggio ancora di ammirazione indefessa verso tutto quello che viene d'oltrefrontiera.

> Bensì si tratta solo e semplicemente di continuare a tessere il filo logico che abbiamo introdotto un paio di mesi fa nell'ambito della sperimentazione multimediale. Il pretesto ce lo rende il numero di CDTV già venduti in Italia (circa ventimila unità) ed il buon uso applicativo dei programmi di generazione multimediale disponibili per l'ambiente Amiga. Chissà poi se individuato (e soprattutto analizzato) il target, simile prodotto non possa dawero risultare un valido punto di riferimento per fare dell'lnteractive Multimedia.

Tanto per cominciare vediamo subito se il prodotto si dimostra valido, quindi proveremo a verificare quali eventualmente sarebbero i pregi e i difetti.

#### *The lIIustrated Ho/y Bib/e*

A livello fruitivo l'lllustrated Holy Bible (IHB) una volta superato il tutorial con il quale procede in autorun, presenta in screen un Pannello di Consultazione interattiva posto a fondo schermo con in primopiano la grafica di sfondo di un rotolo di pergamena sul quale scorreranno i vari versetti dei capitoli e dei libri selezionati. Nello specifico il Pannello di Consultazione interattiva si compone di nove icone che possono essere spostate scrollando verso destra o sinistra e sulle quali è possibile operare la selezione tramite una manina grafica che sostituisce il puntatore del mouse.

Tali icone sono relative ad altrettanti criteri di ricerca sui quali l'IHB si basa e che andiamo rapidamente ad elencare. **- Verse.** Tale opzione è preposta alla visualizzazione del testo relativo al versetto prescelto. Una volta attivatala, sarà sufficiente premere il tasto «A» del telecomando per far scorrere il testo verso il blocco di versetti successivi ed

#### **The lIIustrated Holy Bible**

**Produttore:** *Animated Pixels LTD, Albermarle House Osborne Road, Southsea Hampshire P05 3LB United Kingdom* **Prezzo** *(lVA inclusa): L. 70.000* il tasto «B» per riportarsi su quelli precedenti a quello attualmente visualizzato. I riferimenti al libro, il capitolo ed il versetto in esame sono posti ai lati estremi del rotolo di pergamena.

**- Chapter.** Così come l'opzione Verse permette di spostarsi fra i vari versetti, la «Chapter» rende la stessa funzione direttamente sui capitoli. Anche qui con il tasto «A» si procede verso il capitolo successivo e con il tasto «B» si ritorna a quello precedente.

**- Bookshelf.** Selezionando tale icona si esce dal Pannello di Consultazione interattiva e si ritorna al main-menu formato dalle icone dedicate alla scelta dell'Antico o del Nuovo Testamento. Fatto ciò ecco apparire un primo scaffale (perlappunto un «bookshelf») con i dorsi dei libri colorati posti su di esso, a riportare il nome: Genesi, Esodo, Levitico, Numeri, Deuteronomio, Giudici, e così via per tutti i sessantasei libri compresi nelI'IHB. Spostando la mano-cursore basta scegliere un libro che immediatamente ci si porta nel Pannello di Consultazione, con il primo capitolo ed il primo verso del libro stesso già in schermo.

**- Picture.** Selezionando tale icona verrà visualizzata, se presente, l'immagine relativa al versetto in questione. Pergamena e pannello, con uno scroling davvero ad effetto, spariranno dallo schermo per far posto all'IFF selezionato.

**- Gallery**. È un'opzione che, unendo alla visualizzazione delle immagini quella del versetto relativo (riprodotto per l'occasione in un rotolo di pergamena più stretto) darà il via ad uno show automatico nel quale si succederanno tutti gli **IFF** ed i versetti, di capitolo in capitolo, di libro in libro.

Premendo il tasto ESC si uscirà dallo show per ritornare al Pannello di Consultazione.

**- Bookmark.** Tale opzione è in pratica un «memo» che viene marcato su di un particolare capitolo sul quale si può ritornare in qualsiasi momento.

**- Search**. È un'opzione messa a disposizione dell'utente per verificare il numero di occorrenze di un determinato nome (es. Noè, o meglio: Noah) che viene subito cercato e visualizzato, capitolo per capitolo in tutti i versetti dove appare.

**- Font.** L'ottava opzione permette all'utente di scegliere il tipo ed il corpo del carattere con il quale questi preferisce che awenga la visualizzazione del testo.

**- Find.** Quest'ultima opzione è in grado di ridirigere la ricerca e la visualizzazione di un libro, nel capitolo e nel

### *Figura 1*

*La figura a pieno schermo con sotto un rotolo di pergamena sul quale appare il ver*setto relativo. È que*sta una delle diverse modalità di visualizzazione delle informazioni offerte dal runtime dell'lIIustrated Holy Bible dell'Animation Pixels.*

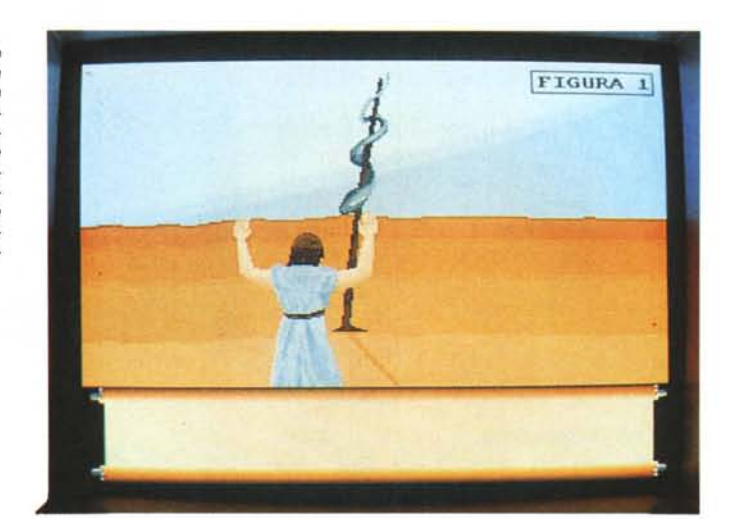

 $sksh$ e $H$ Picture Bookmark Search Font FIGURA

versetto specificamente richiesti dall'utente.

Stop, 1'lIlustrated Holy Bible è tutta qui.

#### *lIIustrated Ho/y Bib/e: sistema autore* **e** *disk-image*

Già sul contenitore e sul libretto-guida dell'IHB si notano interessanti punti di riferimento. Anzitutto il titolo in questione, oltre che da CDTV, è utilizzabile anche da PC nella classica configurazione minima con 640Kb, adattatore VGA. mouse, CD-ROM drive ed estensioni Microsoft per il controllo del drive. Altre informazioni utili sono quelle che preannunciano la lista degli applicativi utilizzati per la realizzazione del prodotto: AMOS della Mandarin in primis quale generatore del programma, il DPaint-lIl, il Devpac Assembler, il PIXmate per il lato Amiga, Turbo C, Turbo Assembler e Norton Utilities per quello PC, con il Pressed for Time quale coagulatore multimediale finale.

*Figura 2*

*di ricerca.*

*L'insieme delle icone*

Dopo tali anticipazioni, entriamo finalmente nella struttura del CDTV in questione armati come al solito del Directory Opus. La prima funzione che attiviamo è owiamente quella del disk-info per ricavare subito l'informazione relativa alla disk-image del disco: AI riguardo la disk-info informa che il device CDO: denominato Bible1, si estende su 7897 blocchi da 2048 byte ciascuno per un totale di 16 Mbyte. Preso nota di ciò ed attivandone l'opzione relativa, procediamo alla visualizzazione dell'albero delle directory contenute nel CD-ROM:

- Amos System (190Kb) è la prima directory che incontriamo e che ci conferma il Sistema Autore utilizzato per la

realizzazione programmatica e multimediale del prodotto.

- Assembler (21 Kbyte) che contiene l'insieme delle routine di controllo e di calcolo relativa al generatore del programma.

- Bible (12 Mbyte) che è owiamente l'albero più importante contenendo difatti tutte le informazioni digitali del prodotto in questione.

- C, Devs, Fonts, L, Libs, S, .Info e CDTV.TM (device driver 35.2 per CDTV) sono l'insieme delle directory di sistema del più classico dei dischi in versione Amiga.

- Ramos 1.2 e Ramos 1.2Env sono i due file relativi al runtime del S.A. utilizzato.

Infine la presenza di un file .bat per PC. Il Bible.bat relativo alla path: CD bible\code\pc\bible.exe, necessaria per awiare il disco anche su di un PC con estensioni MSCDEX (MicroSoft Compact Disc EXtensions).

Selezioniamo l'albero Bible (12Mb) ed entriamo in una lista composta da quattro sub-directory (Code, Graphics, Text e Tutorial) dotate ciascuna di ulteriori diramazioni. Iniziando dalla prima, Code, questa si struttura nel seguente modo: PC, Bible.Amos (90Kb), Fonts.Dat (1Kb), Intro (16Kb) e Tutorial.Amos (21Kb). All'interno della sub-directory PC, sono rintracciabili l'indispensabile Bible.exe (110Kb di eseguibile). diciassette file grafici .LBM dedicati all'Help, più i vari pannelli per' il controllo interattivo (anch'essi in formato .LBM) dell'opera. Nel totale si tratta di 29 file per 1,1 Mbyte che vengono utilizzati, in ambiente PC, unitamente ai generici file di testo inseriti nella directory Text e che quindi sono condivisi con l'ambiente Amiga-OS.

Nella subdirectory Graphics (761Kb) sono inseriti trenta file di dati inerenti i vari pannelli di controllo per la navigazione e la ricerca dei capitoli e dei versetti, nonché i riferimenti (bookshelf) ai vari libri dell'Antico e Nuovo Testamento.

Nella subdirectory Text (609Kb) sono inserite ben 66 diramazioni, denominate «Book» contenenti dati per oltre 1O Mbyte. Entrando in una «Book» ciò che troveremo ad attenderei sarà un insieme di file IFF, un unico, grande file di tipo ASCII per il testo dei versetti del libro della Bibbia in esame e quindi i vari info e gli indici relativi all'identificazione e la ricerca dei capitoli, i versetti e le singole parole contenute nel book in questione.

La quarta sub-directory, Tutorial (990Kb). agganciata ai controlli interattivi di Amos, si compone di trentasei screen di aiuto con i quali, oltre a «ripassare» l'uso del CDTV e delle sue perife-

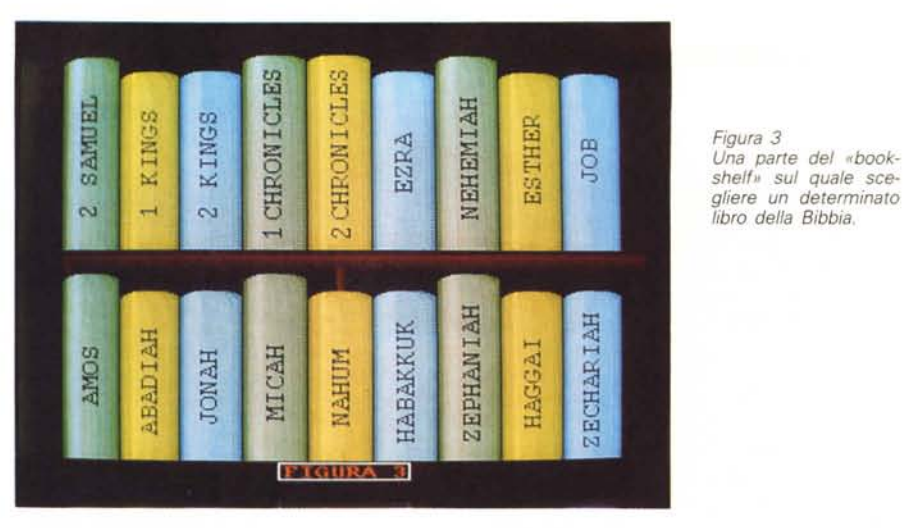

*Figura 4 Main Panel. Sul Pannello di Consultazione Interattiva (ed anche con alcune modifiche grafiche) abbiamo subito provveduto a far salire le traduzioni in italiano dei versetti.*

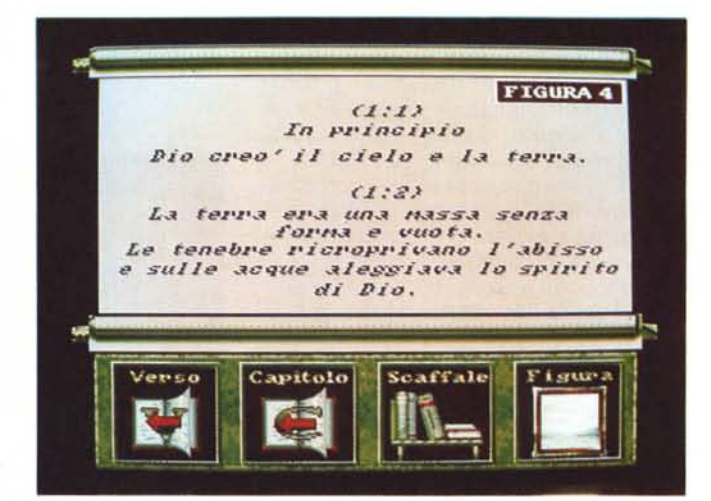

riche, è possibile introdurci all'uso del titolo in questione. Con particolare riferimento alle icone presenti sui pannelli d'interazione, il tutorial ci porta rapidamente e facilmente all'uso più completo del prodotto.

### *Finalità produttive ed iniziative concorrenziali*

Quelle che abbiamo appena ricavato per mezzo delle funzioni del Directory Opus sono informazioni estremamente interessanti. La prima anzitutto è quella che riguarda la grandezza della diskimage del prodotto: 16 Mbyte. L'intera opera è quindi capacitativamente estesa in un'immagine che potrebbe essere riversata su di un comune disco rigido senza particolari difficoltà.

Fermo restando licenze e concessioni, con un'attenta opera di traduzione fatta su tutti i testi relativi ai versetti e sui riferimenti posti sui Pannelli di navigazione, si potrebbe perciò realizzare una versione italiana con estrema facilità. I mezzi tecnici necessari per la rielaborazione sarebbero accessibilissimi. Basterebbero difatti un normalissimo Word Processor per quanto riguarda il caricamento dei file di testo (con a disposizione una Bibbia in italiano per i riferimenti e la trascrizione). il DPaint per prowedere alla correzione delle informazioni grafiche stampate sui pannelli di consultazione e quindi la disponibilità di un'unità di memorizzazione rimovibile. In parole povere una cartridge Sydos che, una volta ottimizzata l'operazione di adattamento, venga rimossa per essere consegnata al centro di masterizzazione prescelto. Fatto ciò non si dovrebbe modificare nient'altro e la «Sacra Bibbia Illustrata» potrebbe teoricamente girare già su disco rigido (magari per un determinato periodo di prova) per poi essere di nuovo riversata su CD-ROM al momento di partire con la commercializzazione. Più in generale comunque, il problema maggiore resta quello di arrivare all'autorizzazione da parte dell'Animation Pixels (esponendole le esigenze dell'utenza italiana, offrire la nostra disponibilità ed accordarsi sui costi della licenza, le percentuali sui proventi, le modalità di legge da assolvere, ecc.).

#### *Figura 5 Una prima esemplificazione di quello che potrebbe essere il layout della nostra versione originale della Sacra Bibbia Illustrata le sonorizzata ...).*

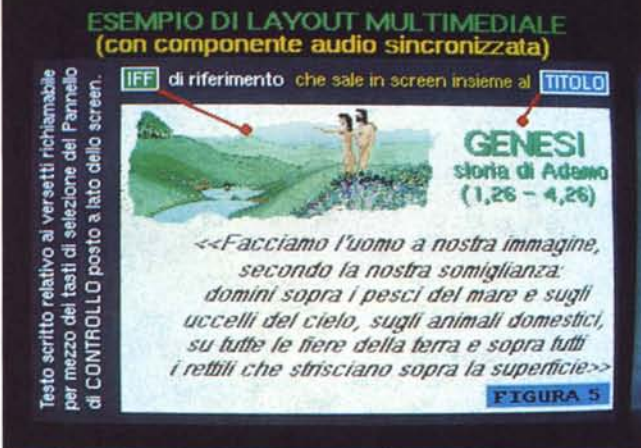

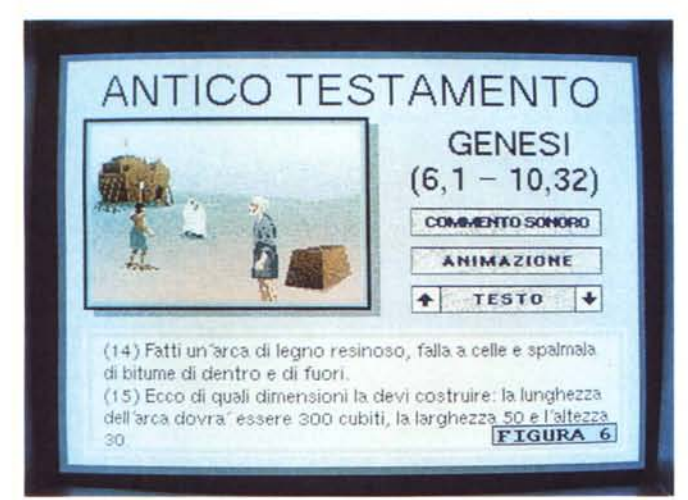

## *La Sacra Bibbia Illustrata*

Aldilà della facilità tecnica e delle (eventuali) difficoltà burocratiche, quello che più si dimostra interessante è la verifica pratica di come sia possibile procedere ad una stesura ex novo che ci porti a realizzare un prodotto commerciale alternativo e concorrenziale. Senza più pensare alla versione dell'Animation Pixels (che può comunque servire da stimolo e da base ispirativa) potremmo procedere ad una realizzazione originale nella quale sia possibile inserire ulteriori caratteristiche multimediali.

Si pensi ad esempio all'effetto che si produrrebbe se i versetti, oltre che per la lettura, fossero organizzati anche in file sonori e se, ancora di più, fossero eseguibili dall'interno di scene dedicate ed articolate fra le componenti multimedialmente più classiche: testo, grafica e suoni.

Ponendo a monte l'abilità alla programmazione (la conoscenza di un Sistema Autore duttile e potente, quale l'Amos Professional o un The Director, è indispensabile) un altro particolare

ostacolo, più quantitativo che qualitativo è rappresentato dalla resa digitale delle informazioni testuali, grafiche ed eventualmente sonore. Un breve specchietto riassuntivo al riguardo potrebbe essere il seguente:

*Figura 6*

*bile.*

*Un secondo esempio, graficamente già definito e con una maggiore razionalizzazione dello spazio utilizza-*

- La trascrizione dei versetti (escluderei a priori l'impresa titanica del digitare parola per parola tutti i libri della Bibbia...) può essere svolta in due differenti modi: attraverso un'opera di acquisizione, con l'utilizzo di scanner e sistemi per il riconoscimento dei caratteri, oppure con l'acquisto di prodotti commerciali che già contengono tutti i versi, i capitoli ed i libri della Bibbia ben catalogati e richiamabili. Tali prodotti sono prevalentemente a disposizione per PC e Macintosh, ma non dovrebbe rappresentare alcuna difficoltà la loro traduzione amighevole (Cross-PC e Dos-2-Dos sono nati per questo).

La resa grafica degli avvenimenti biblici: o ci si accorda (e quindi si collabora) con un'editrice che concede lo sfruttamento di tavole illustrate, oppure si procede in proprio disegnando in DPaint, con eventuali spunti d'ispirazione da ricavarsi fra libri e film.

- L'acquisizione della sintesi sonora (vocale ed effettistica) dovrà essere assunta per mezzo di un modulo addetto come l'AudioMaster-IV prelevando il segnale analogico attraverso un campionatore ed un microfono di buona qualità. Da sfruttare, la possibilità di operare dei mix fra la componente vocale e gli eventuali effetti sonori da utilizzare (squilli di tromba, tuoni, scrosci d'acqua e rumori di battaglia che possono essere acquisiti da film d'epoca come rintracciati su dischi di clip-art sonori) più l'intensivo uso della funzione di eco per enfatizzare le citazioni.

## *Conclusioni*

Il tipo di progetto appena esposto, invero sono due i consigli (licenza di sfruttamento oppure un'elaborazione originale) credo che possa rappresentare un'idea interessante da verificare fino in fondo, anche perché il target di utenza si dimostra ancora più interessante dell'idea. Dall'utente singolo ai circoli parrocchiali, alle diocesi ed alle scuole in genere, un prodotto simile, in italiano, con buoni criteri di ricerca ed effetti multimediali accattivanti, può essere un veicolo educativo di livello assoluto. Tra l'altro la traduzione elettronica rappresenterebbe tutti i vantaggi che il multimedia interattivo porta con sé in un ambito fruitivo nel quale, amighevolmente parlando, ancora non ci si è indirizzati.

Personalmente vorrei escludere a priori che in Italia siamo destinati a procedere sempre a ricasco di produttori esteri ed essere serviti in maniera non completa. Ultimamente ho acquistato anche la versione per CDTV di «Cinderella» della Discis. La narrazione della favola è davvero ben fatta, ma soffre del solito vizio: non è in italiano. Sì, ci sono delle peculiarità fruitive anche interessanti (la possibilità di selezionare ogni singola parola e sentire l'equivalente in italiano e la pronuncia esatta in inglese) ma resta il problema di fondo. Ripeto: se per un software applicativo si può soprassedere, ciò non è possibile nel modo più assoluto con un prodotto di fruizione ed ancora di più se tale prodotto è destinato ad un ambito formativo, come quello del CDTV, dove se i Compact Disc non sono «intelligibili» è come se non esistono e il multimedia non è praticabile.

Qualcuno potrebbe anche dire: se sui CD-ROM c'è spazio a volontà, perché a tradurre non ci pensano gli stessi produttori? Vero, ma è ancora più vero che se questi non lo fanno potremmo farlo noi. O no?

 $M<sup>2</sup>$